## Adobe Digital Editions

Adobe Digital Editions is the program you download to your laptop or desktop computer to read eBooks. You will need the program if you:

- Read eBooks from OverDrive on your computer or eReader.
- Read eBooks from the Read Alberta eBooks platform on your computer or eReader.

You will need an Adobe ID set up if you:

• Read eBooks from cloudLibrary on your computer or eReader. cloudLibrary has a desktop app that you use to read your eBooks and transfer things but it requires an Adobe ID.

The cloudLibrary and Libby (OverDrive) mobile device app do not require Adobe Digital Editions or an Adobe ID.

## How to Get It

To download Adobe Digital Editions for free, go to [http://www.adobe.com/ca/solutions/ebook/digital-editions/download.html](http://4la.co/1DYEKB)

To create an Adobe ID for free, go to [www.adobe.com/products/](http://4la.co/1DYEKC) [digital-editions/ebookcreateid.html](http://4la.co/1DYEKC)

#### For OverDrive & Read Alberta eBooks:

Once created, select "Help" from the top left of Adobe Digital Editions and select "Authorize Computer" and enter your Adobe ID. For cloudLibrary, open the cloudLibrary desktop app and you will be asked for an Adobe ID.

#### For cloudLibrary:

Download the desktop app which you can find on the cloudLibrary website by selecting the blue "Download app" button on the top right. Launch the program. When logging in with your library barcode and pin, you will be asked for your Adobe ID.

## OverDrive & Read Alberta eBooks

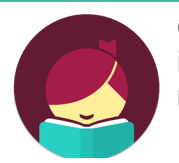

OverDrive has a mobile app called Libby for users of iOS, Windows, and Android devices that does not require an Adobe ID.

Follow the set up instructions in the "How to Get It" section and then:

- 1. Borrow and download an eBook from OverDrive.
- 2. If the eBook doesn't automatically launch in Adobe Digital Edition, select "File" from the top left and choose "Add To Library."
- 3. Once added, you can read the eBook on your computer.

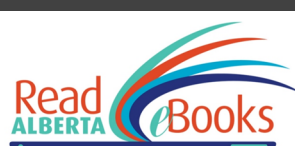

Read Alberta eBooks

Read Alberta eBooks functions with a variety of eReader apps that are free to download on iOS and Android devices.

Follow the set up instructions in the "How to Get It" section and then:

- 1. Borrow and download an eBook from Read Alberta eBooks
- 2. If the eBooks doesn't automatically launch into Adobe Digital Editions, select "File" from the top left and choose "Add to Library"
- 3. Once added, you can read the eBook on your computer.

Check out the "Help" section on Read Alberta eBooks to get these set up instructions accompanied by screenshots.

## cloudLibrary

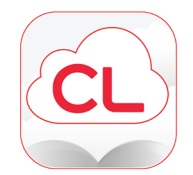

cloudLibrary has a mobile app for users of iOS and Android devices that does not require an Adobe ID. To use cloudLibrary on your computer or eReader, you need to download the desktop app.

Follow the set up instructions in the "How To Get It" section and then:

- 1. Borrow and download an eBook from cloudLibrary.
- 2. Once downloaded, you can read the title.

#### eReaders

The newest Kobo model, the Kobo Aura One, has OverDrive built into the device. All other models require you to connect the eReader to a computer and transfer items.

To transfer eBooks from OverDrive & Read Alberta eBooks:

- 1. Borrow and download the eBook
- 2. Connect your eReader to the computer and allow your computer to manage your device files.
- 3. The name of the device will pop up in the panel on the left of Adobe Digital Editions. Find the book you want in your library and drag it to the name of the device before releasing it.

To transfer eBooks from cloudLibrary:

- 1. Borrow and download the eBook
- 2. Connect your eReader to the computer.
- 3. Once connected, select the green "Transfer to Device" button that appears on the book you want.

# Potential Errors

Make sure to use the same Adobe ID on your devices and computer. If you download an eBook onto your computer from Read Alberta eBooks with the ID jane.doe@gmail.com, the eBook will only download onto your tablet if the tablet is also authorized with jane.doe@gmail.com.

You can authorize up to 6 devices with a single Adobe ID.

If you change the Adobe ID authorized on your computer or device from jane.doe@gmail.com to john.smith@gmail.com, any eBooks downloaded by jane.doe@gmail.com will not be available to read.

# Questions?

Check out the help and support sections of the Adobe, Read Alberta eBooks, cloudLibrary, and OverDrive websites.

# Adobe Digital Editions

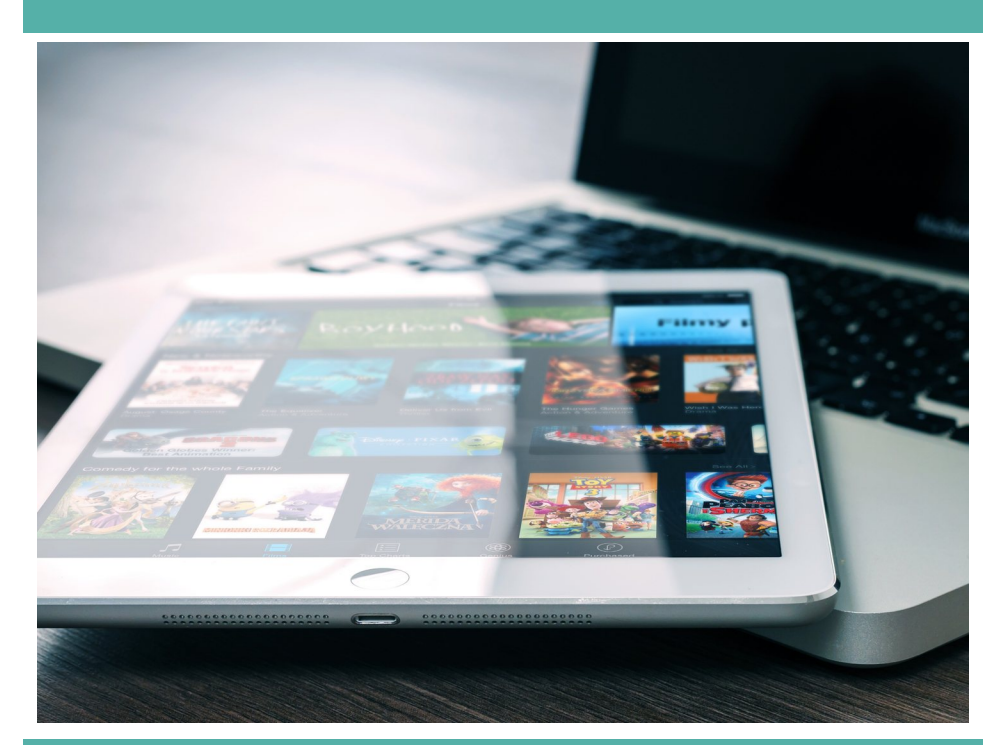

## eBooks from Read Alberta eBooks, cloudLibrary & OverDrive

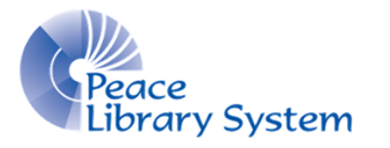

**[P](http://4la.co/1DYEKD)eace Library System** [8](http://4la.co/1DYEKD)301 - 110 Street Grande Prairie, Alberta T8W 6T2 780-538-4656 [www.peacelibrarysystem.ab.ca](http://4la.co/1DYEKD)